# **Edge Splash Screen Reference Guide**

by XGASOFT

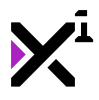

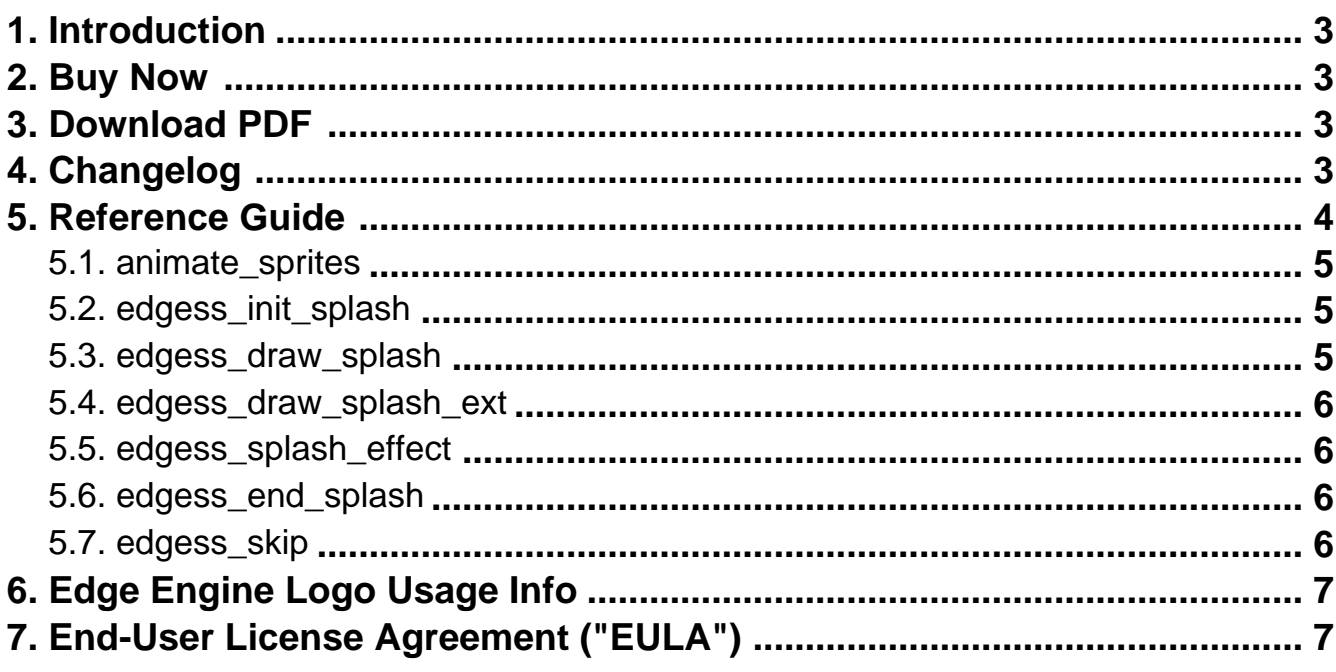

<span id="page-2-0"></span>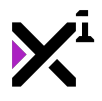

# **1. Welcome to Edge Splash Screen**

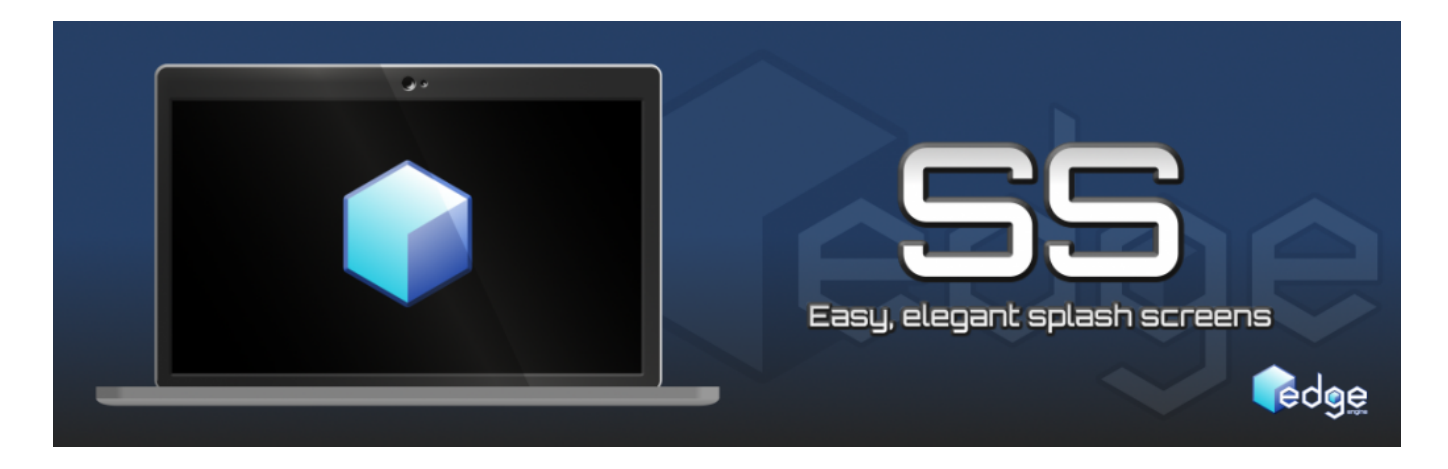

Thank you for choosing Edge Engine Splash Screen. **Edge Engine** is a fully cross-platform, modular framework built to augment Game Maker Studio with pre-made code and assets that serve as the foundation for a wide variety of game genres. All Edge Engine modules feature creative, human-readable code with helpful notations throughout, making them both powerful and easy to use.

**Edge Splash Screen** (or Edge SS) is an easy, elegant solution for displaying splash screens or other sprite elements with extensible real-time animations in as few lines of code as possible. In this guide you will learn how to create splash screens of your own with the absolute minimum amount of code as well as how to use the extras included in Edge SS to go above and beyond the bare minimum experience for even better results.

# **2. Buy Now(https://marketplace.yoyogames.com/assets/1379/splash-screenedge-engine)**

# **3. Download PDF(https://docs.xgasoft.com/wpcontent/uploads/sites/2/edge-splash-screen-reference-guide-9.pdf)**

#### **4. What's New**

v1.6.0

- Removed use of views in favor of using GUI for positioning
- Removed use of manual IDs in favor of automatic IDs
- Updated edgess\_draw\_splash\_ext to use relative input values, allowing for manipulation of effects
- Use of edgess\_end\_splash is now mandatory
- Performing an event in edgess end splash is now optional

<span id="page-3-0"></span>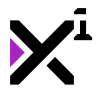

• Minor improvements to code

#### v1.5.4

- Renamed edgess\_prepare\_splash to edgess\_init\_splash for clarity and consistency with other modules
- Updated documentation to new format

#### v1.5.3

- Added option to set the view to be used for drawing splash screens
- Hidden cursors are now unhidden at the end of edgess\_draw\_splash—no more edgess\_end\_splash necessary!
- Minor additional improvements

#### v1.5.1

• Hiding the mouse cursor is now optional

#### v1.5

- Total rewrite! New syntax, richer functionality, improved simplicity
- Scripts are now uniform with other Edge Engine modules
- Extensible effects system added to replace animation presets

#### v1.1

- Added draw\_splash\_skip script
- Added animation presets

#### v1.0

• Initial release

#### **5. Overview**

Using Edge Engine Splash is designed to be as simple as possible. In its most basic form, all it takes to make a

<span id="page-4-0"></span>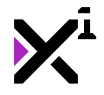

splash screen with Edge Engine Splash is *three lines of code*. On the other hand, more advanced users will be happy to find that a wealth of manual controls are also available, making Edge Engine Splash a very elegant and versatile solution for opening splash screens, titles, or other in-game elements in need of an easy-to-use, smooth fading animation. As of version 1.5 multiple splash screens can even be strung together without intermediary code, and any action can be executed when a string of splash screens is completed. To learn how, refer to the reference guide to follow.

## **5.1. animate\_sprites(speed)**

animate\_sprites(1);

The animate\_sprites script is a simple method of animating all animatable sprites in the object running the script. It has only one argument, **speed**, which generally will need to be set to 1 for proper animation. This value is automatically adjusted so that sprites always animate at the same given speed regardless of room speed. There is no need to input one speed for 30 FPS and another for 60 FPS.

For drawing different sprites at different speeds, simply run the script once for each directly prior to drawing. It is also worth noting that the sprite speed can be set to a variable to achieve some interesting effects, such as accounting for fluctuations in framerate with delta time.

Note that this script must be run in either the Step or Draw event to function.

Note (see note under edgess\_draw\_splash\_ext): This script currently does not support HTML5. To animate sprites in HTML5, create a new variable of your own (e.g.  $frame\_index = 0$ ;) in an object's Create event, and then replace every usage of image\_index in Edge SS scripts with your own variable. This can be easily achieved with Game Maker Studio's script search function, found from the program menu under Scripts > Search in Scripts..., or by pressing Shift + Ctrl + F on your keyboard and searching for image\_index. Double-clicking on search results will open the script at the location where image\_index occurs, and you can easily replace it with your own variable by using the search-and-replace function from the script editor, opened with Ctrl + F. This process is necessary due to a bug in the Game Maker Studio HTML5 export module that is beyond Edge Engine's control.

# **5.2. edgess\_init\_splash(view)**

edgess init splash();

As in the name implies, this script initializes an object for drawing splash screens. As of version 1.5 it is necessary to run this script in the Create event of an object before running any splash screen drawing scripts. edgess init splash initializes the needed variables for new versions of Edge SS. As of version 1.6 it is no longer necessary to specify a view to draw in this script, as Edge SS uses the GUI to determine drawing dimensions automatically.

In the most basic two-line execution of Edge SS, this is the first of three lines of code to run.

#### **5.3. edgess\_draw\_splash(id, sprite, fade in, pause, fade out, hide mouse)**

edgess\_draw\_splash(spr\_splash, 2, 3, 4, true);

Draws a **sprite** as a splash screen with automatic positioning and custom **fade in**, **pause**, and **fade out** times, in seconds. The mouse cursor can optionally be hidden with the **hide mouse** parameter, a true/false argument where 'true' equals hiding the mouse. The mouse will automatically be unhidden when the splash screen is complete.

<span id="page-5-0"></span>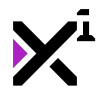

In the most basic three-line execution of Edge SS, this is the second of three lines of code to run. As an alternative, see edgess\_draw\_splash\_ext.

#### **5.4. edgess\_draw\_splash\_ext(id, sprite, fade in, pause, fade out, image\_index, xoffset, yoffset, xscale, yscale, rotation, hide mouse)**

edgess\_draw\_splash\_ext(spr\_splash, 2, 3, 4, -1, 0, 0, 1, 1, 0, true);

Draws a **sprite** as a splash screen with a host of manual parameters in addition to the standard custom **fade in**, **pause**, and **fade out** times, in seconds. The **image\_index** parameter sets which frame in an animated sprite to display as the splash screen. A value of -1 or simply image\_index will display the current frame in the animation as animated by the animate\_sprites script. Next, the **xoffset** and **yoffset** values specify the coordinates at which to display the splash screen, or the amount to offset the coordinates set in a splash animation (if any). Similarly, **xscale** and **yscale** set the horizontal and vertical scale multipliers for the sprite being drawn, where a value of 1 equals 100% size. Lastly, the mouse cursor can optionally be hidden with the **hide mouse** parameter, a true/false argument where 'true' equals hiding the mouse. The mouse will automatically be unhidden when the splash screen is complete.

In the most basic three-line execution of Edge SS, this is the second of three lines of code to run (as an alternative to edgess draw splash).

Note (see note under animate\_sprites): This script mitigates an HTML5 bug by allowing direct access to the image\_index variable. To use this feature, create a custom variable of your own (e.g. frame  $index = 0$ ;) and in the Step or Draw event set this variable to increase by 1. Adjusted for room speed, this would be: 'frame\_index += (30/room\_speed);' Then set the **image\_index** parameter of edgess\_draw\_splash\_ext to your custom variable, and the sprite should animate on HTML5 platforms.

## **5.5. edgess\_splash\_effect(id, effect)**

## **5.6. edgess\_end\_splash(id, event\_type, event\_number)**

## **5.7. edgess\_skip(mode)**

edgess\_skip(0);

Skips the current splash screen in one of two **modes**: 'soft' skip, or 'hard' skip. A 'soft' skip is noted as a 0 and will fade the splash screen out gracefully, whereas a 'hard' skip is notated as a 1 and will instantly cut to the next splash screen or edgess, end splash. This script is intended for use in global mouse, keyboard, and gamepad input events, and must either be local to the object drawing splash screens or applied to the object via a 'with' statement.

<span id="page-6-0"></span>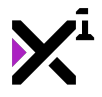

# **6. Edge Engine Logo Usage Info**

Included with Edge Engine Splash Screen is an example splash object featuring the Edge Engine logo.

Permission is granted to use the Edge Engine logo as a splash image in third-party projects, commercial and noncommercial, as a means of showing support for the creator and/or Edge Engine itself. Usage of the logo in this scenario is encouraged, but not required, and there shall be no cost or legal obligations upon those who decide to do so or not to do so.

You may not modify this logo, use the logo in projects unaffiliated with Edge Engine, or otherwise repurpose the logo.

For more information, submit your queries via the **[Contact/Support](https://xgasoft.com/contact/)** link above.

# **7. End-User License Agreement ("EULA")**

#### **LAST UPDATED: 02/14/2019**

We know that reading EULAs isn't very exciting, but this is important. Please take your time to review and ensure you understand the terms of this document before proceeding to use XGASOFT products in your own work.

If you have any questions or concerns about the terms outlined in this document, please feel free to contact us at [contact@xgasoft.com](mailto:contact@xgasoft.com) or by visiting our [Contact & Support](https://xgasoft.com/contact/) page.

## **LICENSE AGREEMENT**

This License Agreement (the "Agreement") is entered into by and between XGASOFT (the "Licensor"), and you (the "Licensee"). This agreement is legally binding, and becomes effective when you purchase and/or download a free product from XGASOFT or authorized third-party distributors. If you do not agree to the terms of this Agreement, do not purchase, download, or otherwise use XGASOFT products.

In order to accept this Agreement, you must be at least eighteen (18) years of age or whatever age is of legal majority in your country. Otherwise, you must obtain your parent's or legal guardian's approval and acceptance of this Agreement in your stead. XGASOFT accepts no liability for your failure to meet this requirement.

XGASOFT delivers content through authorized third-party distributors, each of which may require its own separate End-User License Agreement ("EULA"). XGASOFT accepts no liability for the terms of any third-party agreements, nor for your failure to meet them.

## **STANDARD LIFETIME LICENSE**

This is a license, not a sale. XGASOFT retains ownership of all content (including but not limited to any copyright, trademarks, brand names, logos, software, images, animations, graphics, video, audio, music, text, and tutorials) comprising digital products and services offered by XGASOFT (the "Property"). All rights not expressly granted are reserved by XGASOFT.

Subject to your acceptance of the terms of this Agreement, XGASOFT grants you a worldwide, revocable, nonexclusive, non-transferable, and **perpetual** license to download, embed, and modify for your own purposes

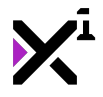

XGASOFT Property solely for incorporation with electronic applications and other interactive media, including both commercial and non-commercial works, wherever substantial value has been added by you.

Any source code included as part of XGASOFT Property must be compiled prior to redistribution as an incorporated work, whether for commercial or non-commercial purposes.

## **PATREON LIMITED LICENSE**

When you register as a recurring financial supporter of XGASOFT through Patreon (Patreon, Inc.), XGASOFT may provide free access to XGASOFT Property as a reward, subject to the terms of each contribution tier. This is a privilege, not a right.

XGASOFT retains ownership of all content (including but not limited to any copyright, trademarks, brand names, logos, software, images, animations, graphics, video, audio, music, text, and tutorials) comprising digital products and services offered by XGASOFT (the "Property"). All rights not expressly granted are reserved by XGASOFT.

Subject to your acceptance of the terms of this Agreement, XGASOFT grants you a worldwide, revocable, nonexclusive, non-transferable, and **temporary** license to download, embed, and modify for your own purposes XGASOFT Property solely for incorporation with electronic applications and other interactive media, including both commercial and non-commercial works, wherever substantial value has been added by you.

Any source code included as part of XGASOFT Property must be compiled prior to redistribution as an incorporated work, whether for commercial or non-commercial purposes.

This license shall remain effective for the duration of your subscription to XGASOFT through Patreon. In the event that you cancel or reduce your contribution to a lower tier not qualifying for free access to XGASOFT Property, this license will be considered revoked and void for any and all public commercial and non-commercial activities. In order to continue using XGASOFT Property publicly, you must purchase a standard lifetime license.

This limitation shall not be applied retroactively, so that any existing, complete, and publicly available commercial and non-commercial properties using XGASOFT Property will not be considered in violation of this agreement.

## **SINGLE-USER**

This Agreement grants one (1) user an applicable license to use XGASOFT Property on unlimited devices. This license may not be transferred, shared with, or sold to other users.

However, you, the Licensee, may use XGASOFT Property along with a team or company of collaborators wherever substantial value has been added by you.

This limitation does not extend a license to other users. For any works unrelated to you, collaborators must purchase separate licenses.

## **MODIFICATIONS**

In accordance with the terms of this Agreement, you may freely modify, or alter the functionality of XGASOFT Property exclusively for your own use.

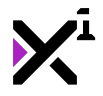

Modifying the Property will not terminate your license, however XGASOFT cannot guarantee the quality and functionality of modified versions of the Property, nor its compatibility with other products.

XGASOFT accepts no liability for any loss or damage incurred by the modified Property, and reserves the right to refuse technical support for the modified Property.

Modifications made to XGASOFT Property in no way represent a change of ownership of the Property.

You may not reverse-engineer XGASOFT Property for the purpose of commercial exploitation which may be in competition with XGASOFT.

#### **MUTABILITY**

License fees are determined for each product and service on a case-by-case basis, and XGASOFT reserves the right to change fees on the Property with or without prior notice.

XGASOFT reserves the right to modify, suspend, or terminate this Agreement, the Property, or any service to which it connects with or without prior notice and without liability to you, the Licensee.

#### **LIABILITY**

By using XGASOFT Property, you agree to indemnify and hold harmless XGASOFT, its employees, and agents from and against any and all claims (including third party claims), demands, actions, lawsuits, expenses (including attorney's fees) and damages (including indirect or consequential loss) resulting in any way from your use or reliance on XGASOFT Property, any breach of terms of this Agreement, or any other act of your own.

This limitation will survive and apply even in the event of termination of this Agreement.

## **GOVERNING LAW AND JURISDICTION**

This Agreement shall be governed by and interpreted according to the laws of the United States of America and the State of Kansas.

If any provision of this Agreement is held to be unenforceable or invalid, such provision will be changed and interpreted to accomplish the objectives of such provision to the greatest extent possible under applicable law, and the remaining provisions will continue in full force and effect.

## **CONCLUSION**

This document contains the whole agreement between XGASOFT and you, the Licensee, relating to the Property and licenses thereof and supersedes all prior Agreements, arrangements and understandings between both parties regarding XGASOFT Property and licenses.